## **OSTRZEŻENIE!**

 **INFORMUJEMY, IŻ OFEROWANY OPTYMALIZATOR MOŻE BYĆ ZASTOSOWANY WYŁĄCZNIE DO URZĄDZEŃ DO TEGO PRZYSTOSOWANYCH, JAK RÓWNIEŻ MUSZĄ BYĆZACHOWANE WSZELKIE WYMOGI ZGODNE Z NORMAMI TECHNICZNYMI I OBOWIĄZUJĄCYM PRAWEM BUDOWLANYM, DOTYCZĄCE POPRAWNOŚCI WYKONANIAINSTALACJI ZDUŃSKICH <sup>I</sup> GRZEWCZYCH OBSŁUGUJĄCYCH WKŁADY KOMINKOWE.**

**NIEWŁAŚCIWE ZASTOSOWANIE OPTYMALIZATORA MOŻ<sup>E</sup> PROWADZIĆ DO USZKODZENIA SAMEGO OPTYMALIZATORA JAK RÓWNIEŻ <sup>W</sup> SKRAJNYCH PRZYPADKACHWKŁADU KOMINKOWEGO, ORAZ INSTALACJI GRZEWCZEJ OBSŁUGIWANEJ PRZEZKOMINEK, WRAZ Z URZĄDZENIAMI Z NIĄ WSPÓŁPRACUJĄCYMI**

## **UWAGA !**

 **INFORMUJEMY, <sup>I</sup>Ż <sup>W</sup> WYPADKU UKŁADÓW WYKORZYSTUJĄCYCH NASAD<sup>Ę</sup> WODNĄ, NALEŻ<sup>Y</sup> ZWRÓCIĆ UWAGĘ NA MIEJSCE MONTAŻ<sup>U</sup> CZUJNIKA DO POMIARU TEMPERATURY WODY <sup>W</sup> NASADZIE. ZE WZGLĘDU NA WYSOKIE WARTOŚCI**TEMPERATUROWE W OTOCZENIU NASADY I WYSTĘPUJĄCE W ZWIĄZKU Z TYM RYZYKO USZKODZENIA CZUJNIKA, JAK I MOŻLIWOŚĆ PRZEKŁAMANIA WŁAŚCIWEGO **ODCZYTU TEMPERATURY MONTAŻ JEGO POWINIEN ODBYWA<sup>Ć</sup> SIĘ PRZYLGOWO, NAPRZEWODZIE ODPROWADZAJĄCYM WODĘ <sup>Z</sup> NASADY WODNEJ, POZA ZABUDOWĄKOMINKA.**

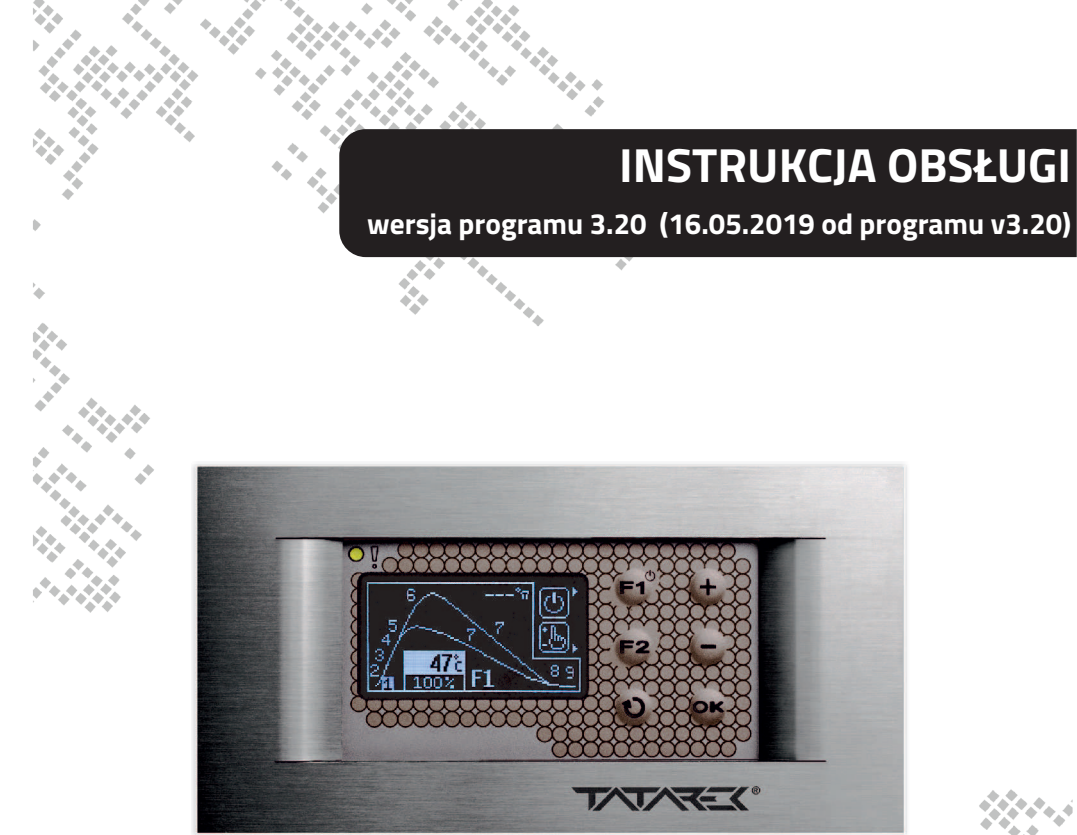

**1**

# **RT-08 OS GRAFIK**

**OPTYMALIZATOR SPALANIADLA KOMINKA Z MASĄ AKUMULACYJN<sup>Ą</sup>**

**TATAREK Sp. z o.o. 50-559 Wrocław , ul. Świeradowska 75 tel. (71) 367-21-67, 373-14-88 fax: 373-14-58 NIP 899-278-63-72 Konto: BZ WBK S.A. O/Wrocław 6910901522-0000-0000-5201-9335www.tatarek.com.pl, tatarek@tatarek.com.pl e-mail:**

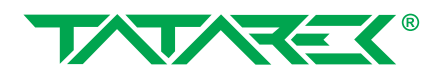

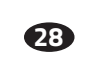

**RT-08 OS GRAFIK** - OPTYMALIZATOR SPALANIA

## **RT-08 OS GRAFIK** - OPTYMALIZATOR SPALANIA

## **Spis treści**

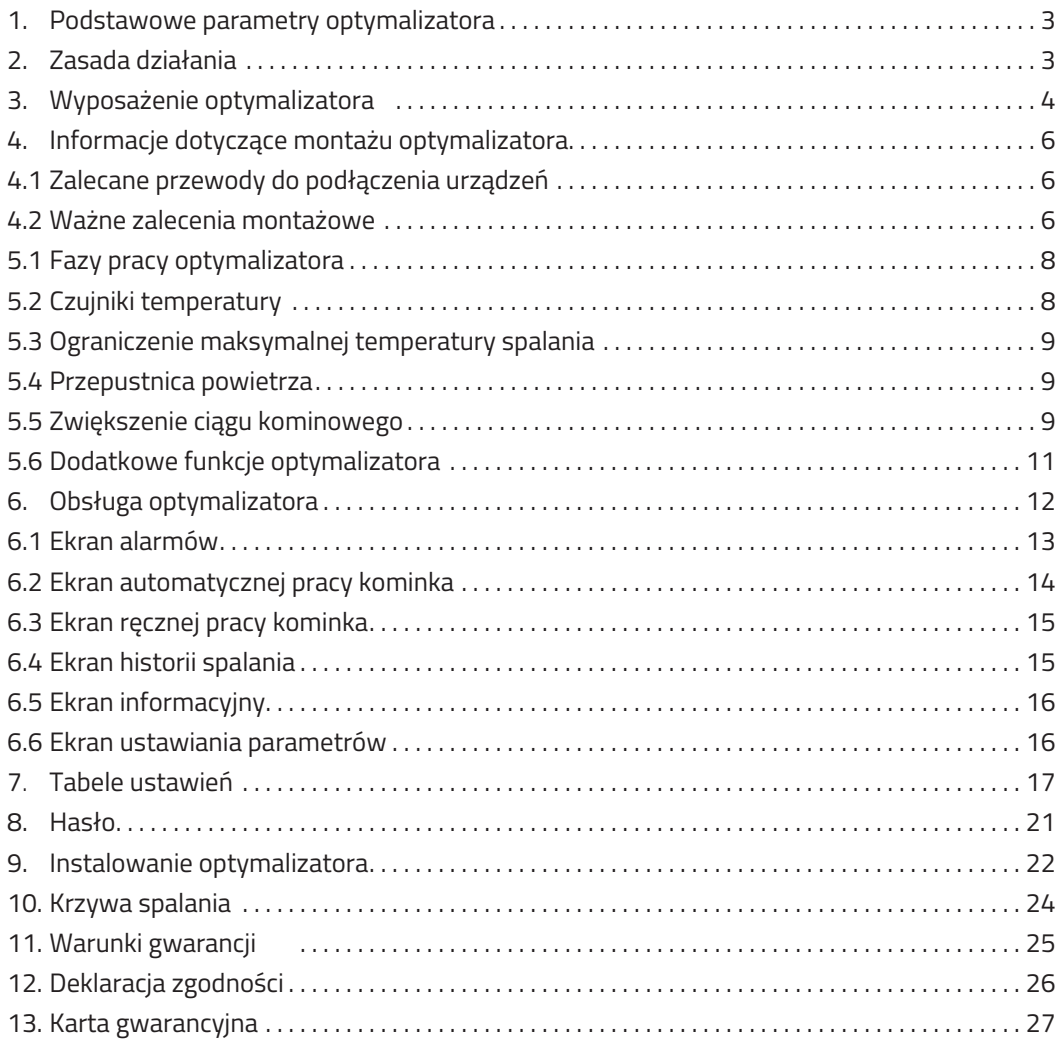

**2**

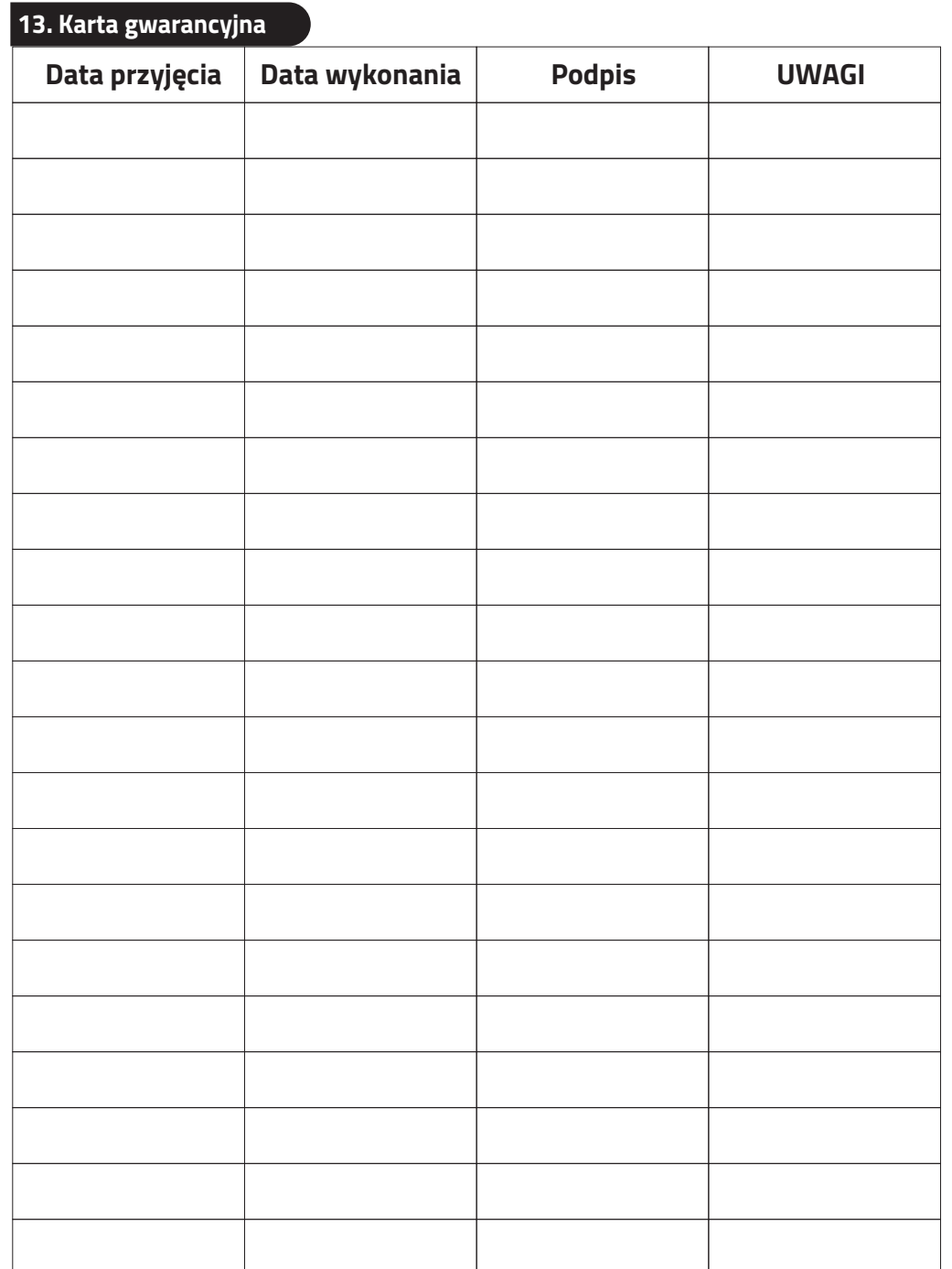

### **12. Deklaracja zgodności CE**

## **DEKLARACJA ZGODNOŚCI CE**

**Nr ref. 58.RT.01.2007/1/B**

**Tatarek Sp. z o.o.**

**ul. Świeradowska 75, 50-559 Wrocław**

**deklaruje z pełną odpowiedzialnością, <sup>ż</sup>e:**

**wyrób: Optymalizator spalania**

**model: RT-08G-OS2 (nazwa handlowa: RT-08 OS GRAFIK)**

spełnia wymagania zasadnicze zawarte w postanowieniach Dyrektywy EMC 2004/108/WE z 15 grudnia 2004 (Ustawa z dnia 13 kwietnia 2007 o kompatybilności elektromagnetycznej) oraz Dyrektywy LVD 2006/95/WE z dnia 21 sierpnia 2007 r (Dz. U. z 2007 Nr 155 poz. 1089) w sprawie **zasadniczych wymagańdla sprzętu elektrycznego.**

**Do oceny zgodności zastosowano następujące normy zharmonizowane:**

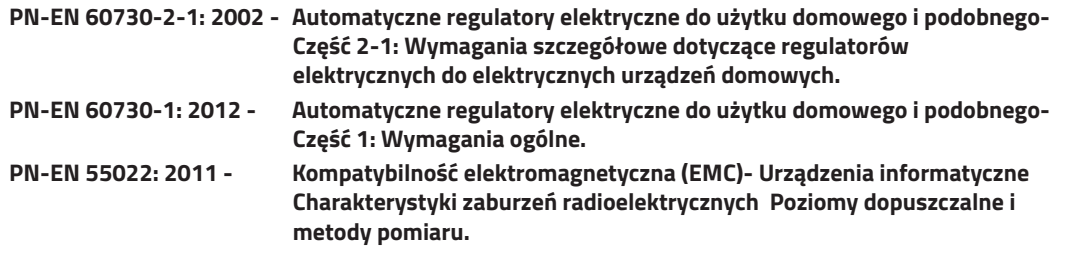

#### **Tatarek Sp. z o.o.**

**ma wdrożony system zarządzania i spełnia wymagania normy:ISO9001: 2000 CERTYFIKAT nr 133/2004 z 01.2004Polska Izba Handlu Zagranicznego**

**Ostatnie dwie cyfry roku, w którym naniesiono oznaczenie CE: 12Miejscowość**

**wystawienia: Przedstawiciel producenta:**

**Wrocław Mirosław Zasępa**

Laborer

**Data wystawienia: Stanowisko:**

**17.09.2012 Konstruktor**

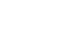

**26**

## **RT-08 OS GRAFIK** - OPTYMALIZATOR SPALANIA

### **1. Podstawowe parametry optymalizatora**

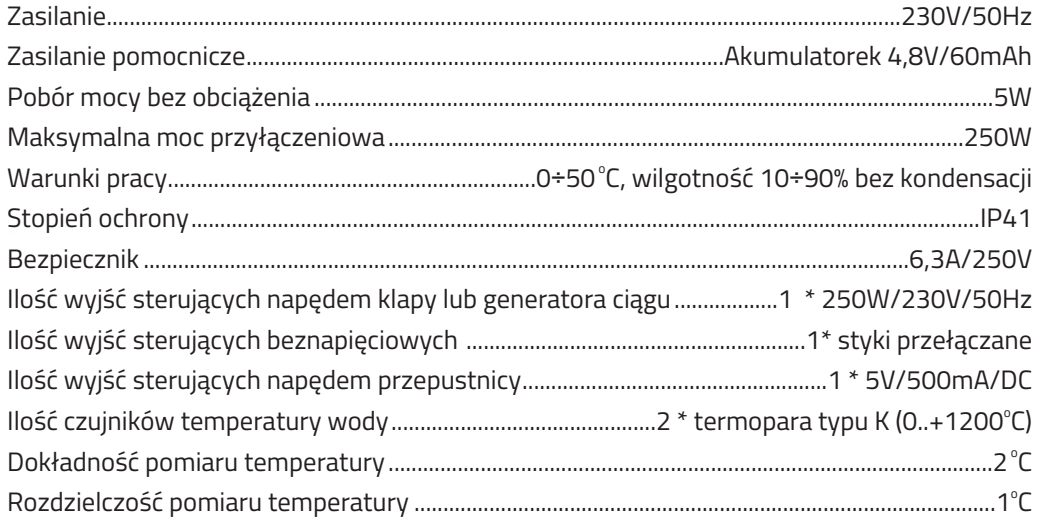

### **2. Zasada działania**

Za pomocą przepustnicy powietrza optymalizator kontroluje proces spalania <sup>i</sup> utrzymania fazy żaru. Dzięki obniżeniu krzywej spalania <sup>w</sup> fazie wzrostu temperatury i podniesieniu przy spadku,optymalizator wydłuż<sup>a</sup> proces palenia. Optymalizator rozpoczyna pracę <sup>z</sup> chwil<sup>ą</sup> zamknięcia drzwiczek paleniska (czujnik otwarcia drzwi), nadzoruje proces spalania (czujnik temperaturyspalania, przepustnica powietrza), zamyka dopływ powietrza <sup>z</sup> chwilą osiągnięcia <sup>ż</sup>aru <sup>w</sup> palenisku. Dodatkowo optymalizator moż<sup>e</sup> zwiększyć cią<sup>g</sup> kominowy <sup>w</sup> fazie rozpalania (napę<sup>d</sup>klapy obejścia układu akumulacji ciepł<sup>a</sup> lub załączenie generatora ciągu). W sytuacjach alarmowych (również <sup>w</sup> przypadku zaniku zasilania) otwierana jest przepustnica powietrzaumożliwiają<sup>c</sup> pełne dopalenie wsadu paliwa. Specjalne wejście do współpracy <sup>z</sup> zewnętrznym urządzeniem kontrolującym stężenie tlenku <sup>w</sup>ęgla (CO) zwiększa bezpieczeństwo <sup>u</sup>żytkowaniakominka.

Optymalizator wyposażony jest we własne źródło zasilania awaryjnego przerwy w zasilaniu do 8 sekund nie zakłócają jego pracy (w tym czasie może załączyć się zasilanie buforowe), jeśli przerwa trwa dłużej to przed wyłączeniem się optymalizatora nastąpi awaryjne otwarcie **przepustnicy powietrza.**

### **3. Wyposażenie optymalizatora**

## **Optymalizator jest oferowany w zestawie zapewniającym pełną obsług<sup>ę</sup> paleniska.**

### **W skład zestawu wchodzą:**

- $\triangleright$  moduł sterujący
- $\blacktriangleright$  puszka montażowa optymalizatora
- $\triangleright$  ramka maskująca
- $\triangleright$  dedykowana przepustnica zimnego powietrza z uszczelnieniem ( fi 100, 120 lub 150 mm )
- $\triangleright$  czujnik temp. spalin

## **Do optymalizatora można podłączyć dodatkowy osprzęt ( dostępny opcjonalnie ):**

- $\triangleright$  czujnik drzwiczek ( kontaktron **TATAREK** )
- $\triangleright$  dodatkowy czujnik temp. spalin wyłącznie do odczytu temp. w dowolnym punkcie

**4**

- Ø siłownik napędu klapy kominowej ( dedykowany siłownik ) **BELIMO TF230**
- $\triangleright$  czujnik stężenia czadu **CO** z sygnałem zwrotnym

### **11. Warunki gwarancji**

**Producent udziela gwarancji na okres [24] miesięcy od daty zakupu optymalizatora. Producent nie odpowiada za uszkodzenia mechaniczne powstałe z winy użytkownika.SAMOWOLNE DOKONYWANIE NAPRAW, PRZERÓBEK PRZEZ <sup>U</sup>ŻYTKOWNIKA LUBINNE OSOBY NIEUPRAWNIONE DO <sup>Ś</sup>WIADCZENIA NAPRAW GWARANCYJNYCHPOWODUJE UNIEWAŻNIENIE UPRAWNIEŃ DO GWARANCJI.**

**Karta gwarancyjna jest ważna jeśli posiada wpisaną dat<sup>ę</sup> sprzedaży potwierdzon<sup>ą</sup> pieczątk<sup>ą</sup> i podpisem sprzedawcy.**

**Napraw gwarancyjnych i pogwarancyjnych dokonuje wyłącznie producent i na jego adresnależy dostarczyć niesprawne egzemplarze.**

**Ochrona gwarancyjna obejmuje terytorium UE**

 **Gwarancja na sprzedany towar konsumpcyjny nie wyłącza, nie ogranicza, ani nie zawieszauprawnień kupującego wynikających z niezgodności towaru z umow<sup>ą</sup> (Dz. U. nr 141 poz 1176).**

#### **UWAGA!**

 **WSZELKIE DOKONANE WE <sup>W</sup>ŁASNYM ZAKRESIE PRZERÓBKI OPTYMALIZATORA MOGĄ BY<sup>Ć</sup> PRZYCZYNĄ POGORSZENIA WARUNKÓW BEZPIECZEŃSTWA JEGO <sup>U</sup>ŻYTKOWANIA <sup>I</sup> MOG<sup>Ą</sup> NARAZIĆ <sup>U</sup>ŻYTKOWNIKA NA PORAŻENIE PRĄDEM ELEKTRYCZNYM LUB USZKODZENIEZASILANYCH URZĄDZEŃ.**

**Przewód połączeniowy tego mo optymalizatora <sup>ż</sup>e by<sup>ć</sup> wymieniony**

**wyłącznie przez producenta lub jego autoryzowany zakład serwisowy.**

**25**

#### **UWAGA!**

1. PRODUCENT NIE ODPOWIADA ZA USZKODZENIE POWSTAŁE W WYNIKU WYŁADOWAŃ **ATMOSFERYCZNYCH.**

- **2. PRZEPIĘĆ <sup>W</sup> SIECI ENERGETYCZNEJ.**
- **3. SPALONE BEZPIECZNIKI W URZĄDZENIU NIE PODLEGAJĄ WYMIANIE GWARANCYJNEJ.**

**Data sprzedaży Pieczątka i podpis sprzedawcy**

**NR REJ. GIOŚ: E 0002240WZ Zużyty sprzęt elektryczny i elektroniczny należy przekazać do wyspecjalizowanegopunktu zbiórki, gdzie będzie przyjętybezpłatnie.**

**ARGO-FILMZakład Gospodarki Odpadami Nr 6**

 **ul. Krakowska 180, 52-015 Wrocławtel.: 071 794 43 01,0 515 122 142**

**TATAREK Sp. z o.o.**

 **50-559 Wrocław , ul. Świeradowska 75tel. (71) 367-21-67, 373-14-88fax: 373-14-58 NIP 899-278-63-72 Konto: BZ WBK S.A. O/Wrocław 6910901522-0000-0000-5201-9335www.tatarek.com.pl, tatarek@tatarek.com.pl e-mail:**

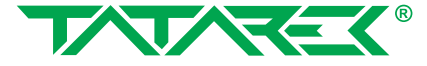

## **10. Krzywa spalania z zaznaczonymi parametrami regulacji**

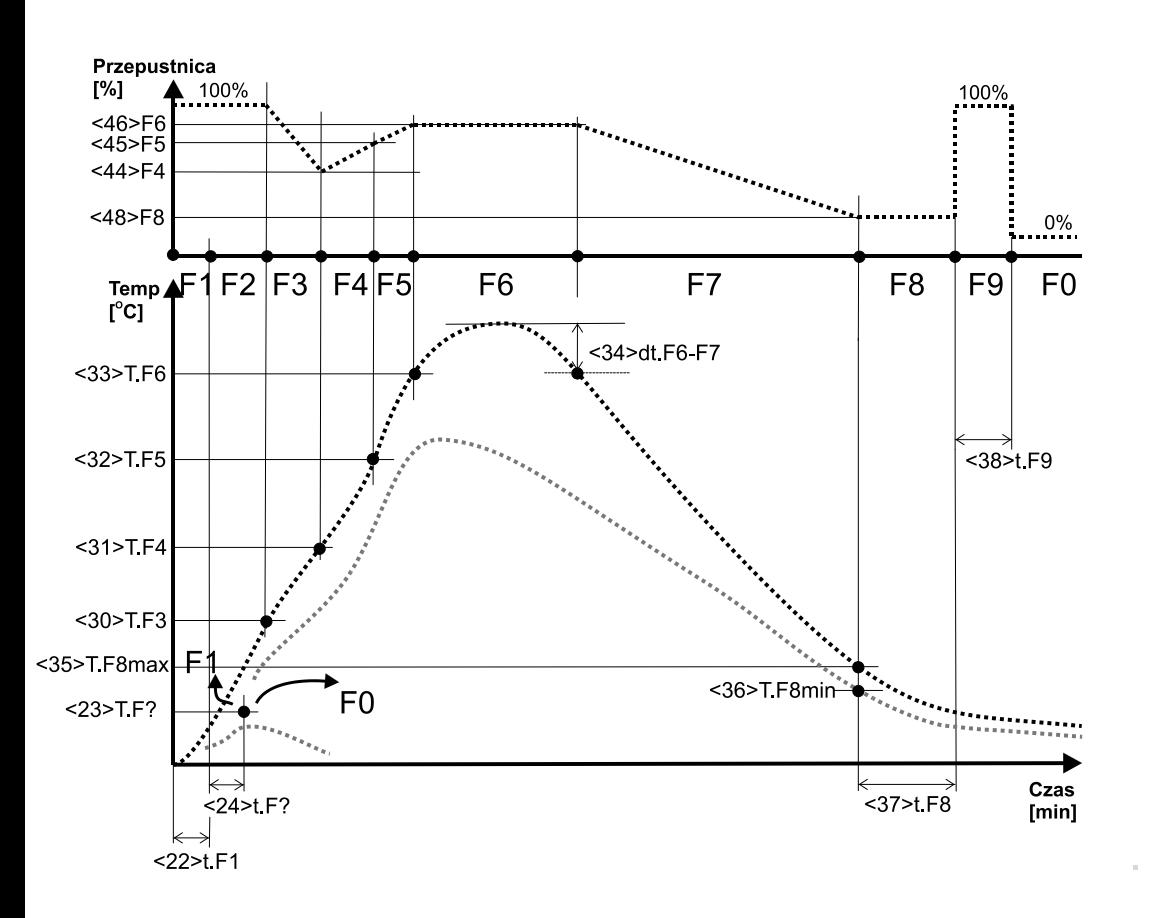

**24**

#### **Zalety optymalizatora spalania:**

- $\triangleright$  wydłużenie procesu palenia
- $\blacktriangleright$  obniżenie zużycia paliwa
- $\blacktriangleright$  wydłużenie czasu eksploatacji wkładu kominkowego
- $\triangleright$  zamknięcie dopływu powietrza po zakończeniu palenia (zapobieganie wychładzaniu paleniska)
- $\blacktriangleright$  optymalne wykorzystanie modułu akumulacji ciepła
- $\triangleright$  współpraca z czujnikiem CO (otwarcie przewietrzania w przypadku alarmu)
- $\blacktriangleright$  możliwość ograniczenia maksymalnej temperatury spalania

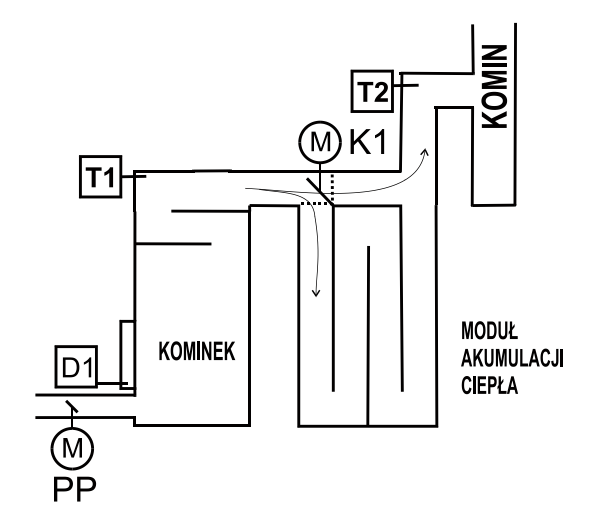

Rys.1 Podstawowy układ pracy optymalizatora

- **T1-**Czujnik temperatury spalania
- **T2-**Czujnik temperatury na wyjściu modułu akumulacji MAC (opcja)
- **D1-**Czujnik otwarcia drzwiczek paleniska (opcja)
- **PP-**Sterowana przepustnica powietrza
- **K1-**Napęd klapy ciągu kominowego (opcja)

## **4. Informacje dotyczące montażu optymalizatora**

Do prawidłowego montażu urządzenia konieczne będą:

- $\triangleright$  wkrętak z izolacją elektryczną  $\:$  2,5 mm z końcówką płaską
- $\triangleright$  wkrętak z izolacją elektryczną 2,5 mm z końcówką krzyżakową no.0 Przydatne mogą by<sup>ć</sup> również:
	- $\triangleright$  cążki z cienkimi końcówkami i izolacją elektryczną uchwytów
- **4.1 Zalecane przewody służące do podłączenia urządzeń peryferyjnych do optymalizatora**
- Ø przewód doprowadzający zasilanie: **linka 3 x 0,75 mm<sup>²</sup>**
- Ø przewód przepustnicy: **3 x 0,5 mm² dł. fabryczna: 3 m (nie zalecane przedłużanie przewodu)**
- Ø przewód do napędu klapy/generatora ciągu: **3 x 0,75 mm<sup>²</sup>**
- Ø przewód przyłączeniowy do styku Alarm CO/ Czujnik drzwiczek: **min. 2 x 0,5 mm<sup>²</sup> (bez ograniczeń)**
- $\triangleright$  czujnik temperatury spalin ( TERMOPARA ) przedłużanie możliwe WYŁĄCZNIE oryginalną przedłużk<sup>ą</sup> dostępn<sup>ą</sup> w firmie TATAREK do 4m

## **4.2 Ważne zalecenia montażowe**

Montaż optymalizatora należy przeprowadzi<sup>ć</sup> z należyt<sup>ą</sup> starannością, ze szczególnym uwzględnieniem zasad bezpieczeństwa (urządzenia elektryczne), oraz zachowaniem ostrożności podczas dokręcania styków w kostkach przyłączeniowych optymalizatora podczas montażu przewodów, tak aby nie doszło do mechanicznego ich uszkodzenia naskutek użycia zbyt dużej siły.

### **WAŻNE!!!**

Przed montażem całości osprzętu, należy przewidzieć pozostawienie otworów rewizyjnych wsamej obudowie kominka, które zapewnią prosty i nieskomplikowany dostęp do osprzętuperyferyjnego optymalizatora przepustnicy zimnego powietrza **(PP)** i czujników temperatury **(T1 i T2)**. Pozwoli to w przyszłości na dokonanie okresowego przeglądu czystości skrzydłaprzepustnicy, jak również zapewni bezproblemowy dostęp do czujnika temperatury wprzypadku jego awarii bądź uszkodzenia.

## <u>DO OPTYMALIZATORA NALEŻY BEZWZGLĘDNIE PODŁĄCZYĆ PRZEWÓD UZIEMIAJĄCY !!!</u>

**6**

### **9. Instalowanie optymalizatora**

Połączenie elementów optymalizatora należy wykonać zgodnie z rys.3.

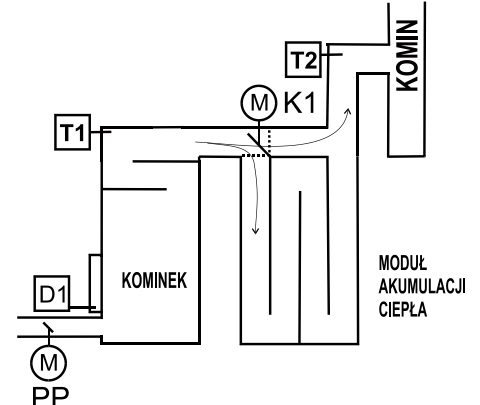

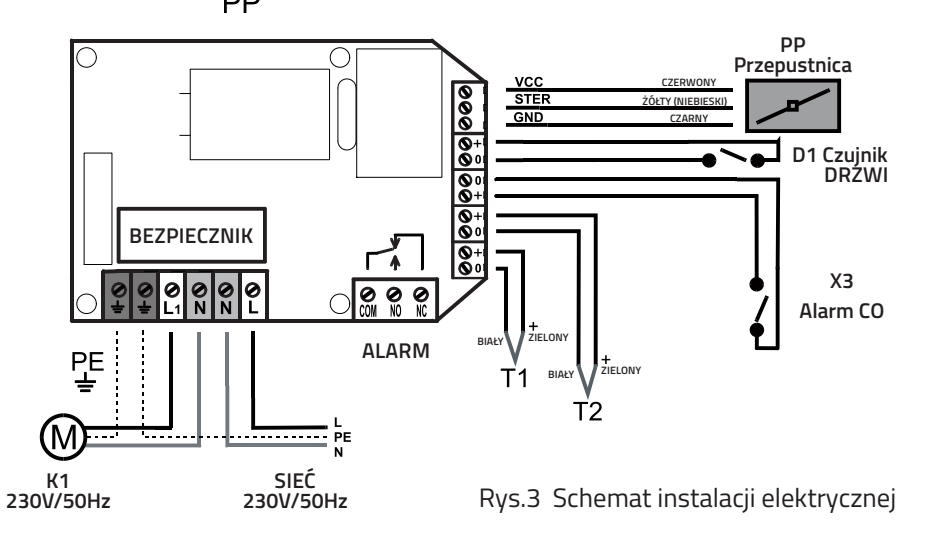

**PP-** sterowana elektrycznie przepustnica powietrza firmy TATAREK

 **X3-** wejście do podłączenia urządzenia kontrolującego stężenie CO. Wejście "+" ma wyższy potencja<sup>ł</sup> (ważne dla układów typu Otwarty Kolektor). Zwarcie zacisków oznacza przekroczenie dopuszczalnego stężenia CO. Przy braku kontroli CO pozostawić zaciski niepodłączone

- **D1-** czujnik otwarcia drzwiczek paleniska. Rodzaj czujnika określa parametr "<12> Typ Czujnika Drzwiczek"
	- Zastosowany czujnik zwierny (przy drzwiczkach zamkniętych zaciski D1 zwarte), utawić <12>=2.
	- Zastosowany czujnik rozwierny (przy drzwiczkach zamkniętych D1 rozwarte), ustawić <12>=1.
	- Przy braku czujnika drzwiczek pozostawić zaciski D1 niepodłączone i ustawi<sup>ć</sup> <12>=1lub zewrzeć zaciski D1 i ustawi<sup>ć</sup> <12>=2 .
- **T1-** czujnik temperatury spalania. Termopara typu K (przewód o wyższym potencjale koloru zielonego, o niższym biały)
- **T2-** czujnik temperatury dodatkowy. Termopara typu K (przewód o wyższym potencjale koloru zielonego, o niższym– biały)
- **K1-** napęd klapy obejścia układu akumulacji ciepła lub generatora ciągu (opcja)

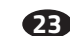

**! <u>Przykładowa zmiana parametru</u> "**<30> Temp. rozpoczęcia fazy F3" (parmetr poziomu 2). Przycisnąć:

- $\bullet\,\cdot$ Wielokrotnie "WYBIERZ"(7) -> aż pojawi się ekran ustawiania parametrów
- $\bullet$ "Poziom PARAMETRÓW <sup>0</sup>"
- $\bullet$  · "USTAW" –> zacznie mrugać "0"
- $\bullet$  ·wdukrotnie "+" -> mruga "2"
- $\bullet$   $\cdot$  "USTAW" ->przestaje mrugać "2" (wybrano parametry poziomu 2)
- $\bullet$ · Wielokrotnie "WYBIERZ" -> aż wyświetli się "<30> Temp. rozpoczecia fazy F3"
- µ ·"USTAW" -> zacznie mruga<sup>ć</sup> aktualna wartość, któr<sup>ą</sup> chcemy zmieni<sup>ć</sup>
- $\bullet$  · $_{n}$ +/-"- $_{n}$  -> ustawiamy nową wartość
- $\bullet$  · "USTAW" -> zatwierdzenie nowej wartości
- $\bullet\;\cdot$ Wielokrotnie "WYBIERZ" ->aż pojawi się ekran końca ustawiania parametrów "\*\*\*"
- $\bullet\,\cdot$ Ponownie "WYBIERZ" -> powrót do ekranu pracy kominka

## **9. Instalowanie optymalizatora**

- **! OPTYMALIZATOR ZASILANY JEST Z SIECI 230V/50Hz. WSZELKIE MANIPULACJE ZWIĄZANE Z INSTALACJĄ POWINNY BY<sup>Ć</sup> WYKONYWANE PRZY ODŁĄCZONYMZASILANIU.**
- ! OPTYMALIZATOR NALEŻY PODŁACZYĆ DO SIECI Z PRZEWODEM ZERUJĄCYM Z **<sup>U</sup>ŻYCIEM URZĄDZENIA RÓŻNICOWEGO ODCINANIA ZASILANIA ZGODNIE <sup>Z</sup>OBOWIĄZUJĄCYMI PRZEPISAMI.**
- **! PRODUCENT NIE ODPOWIADA ZA SZKODY WYNIKŁE Z NIEPRAWIDŁOWEGO<sup>U</sup>ŻYTKOWANIA OPTYMALIZATORA.**

## **4.2 Ważne zalecenia montażowe (ciąg dalszy)**

- $\triangleright$  Optymalizator powinien się znajdować w bezpośrednim sąsiedztwie kominka, tak aby zapewnić stały podgląd parametrów pracy instalacji i jak najszybsze przekazanieinformacji w wypadku wystąpienia jakiejkolwiek awarii.
- $\triangleright$  W celu zabezpieczenia optymalizatora przed nadmierną temperaturą panującą w pobliżu wkładu - optymalizator nie powinien być montowany w samej obudowie kominka, zawyjątkiem miejsc specjalnie do tego przygotowanych pod kątem zabezpieczenia temperaturowego. Zbyt wysoka temperatura otoczenia optymalizatora może z czasem wpływać niekorzystnie na <sup>ż</sup>ywotność niektórych podzespołów i tym samym prowadzi<sup>ć</sup> do przedwczesnego ich zużycia.
- $\triangleright$  Przepustnica dolotowa nie powinna być instalowana bliżej niż 1 m od wlotu powietrza do kanału dolotowego, ze względu na zabezpieczenie jej przed zbyt niską temperaturą.
- Ø **Przed montażem optymalizatora należy upewni<sup>ć</sup> si<sup>ę</sup> czy jest zapewnione bezpieczne doprowadzenie zasilania do budynku, natomiast w przypadku jeżeli do budynku jestdoprowadzone czasowo napięcie "budowlane", należy pamięta<sup>ć</sup> w momencie jegoprzełączania na napięcie właściwe o rozłączeniu przewodów napięciowych odoptymalizatora!!!**

## **5.1 Fazy pracy optymalizatora**

Optymalizator kontroluje proces spalania jako cykl następujących

- 1. **FO/Fstop-** Faza spoczynkowa. Optymalizator oczekuje na otwarcie drzwiczek i przygotowanie paliwa do kolejnego palenia . W stanie F0 przepustnica jestzamknięta.
- 2. **F?-** Faza przejściowa. Po włączeniu zasilania optymalizator czeka na ustabilizowanie warunków i decyduje czy przejść do F0 (jeśli palenisko jest wygaszone) czyF1 (start jeśli palenisko jest rozpalone). W stanie F? przepustnica jestotwarta.
- 3. **Fx-** Otwarcie Drzwiczek. Przepustnica jest w pełni otwarta.
- 4. **F1-** Faza startu. Po załadowaniu paliwa i jego zapaleniu zamykamy drzwiczki paleniska. Jest to sygnał dla optymalizatora, <sup>ż</sup>e rozpoczęto cykl spalania. Przepustnica jest w pełni otwarta.
- 5. **F2-** Faza rozpalania. Po osiągnięciu temperatury granicznej następuje przejście do F3
- 6. **F3,4,5-** Fazy wzrostu temperatury. Przepustnica jest ustawiana zależnie od temp. zgodnie z teoretyczną krzyw<sup>ą</sup> spalania.
- 7. **F6-** Faza spalania. Oczekiwanie na osiągnięcie maksymalnej temperatury spalania.
- 8. **F7-** Faza obniżania temperatury. Przepustnica jest stopniowo przymykana.
- 9. F<sub>8</sub>-**F8-** <sup>ż</sup>aru. Sygnalizacja konieczności uzupełnienia paliwa.
- 10. **F9-** Faza usuwania gazów spalinowych. Następuje otwarcie przepustnicy a następnie jej zamknięcie i przejście do fazy spoczynkowej.

**!** Optymalizator może sterowa<sup>ć</sup> kominkiem bez czujnika otwarcia drzwiczek. W takimprzypadku wykorzystywane są przyciski klawiatury.

## **5.2 Czujniki temperatury**

Czujnikami temperatury są termopary typu K, które mogą mierzyć temp. od 0 °C do max 1300  $\,$  $^\circ$ C (w zależności od wykonania). Czujnik temperatury spalania T1 należy zamontować nad wylotem spalin z paleniska. Czujnik T2 (wyposażenie opcjonalne) monitoruje temp. na wyjściumodułu akumulacji MAC.

**8**

### **8. Hasł<sup>o</sup>**

Zmiany istotnych parametrów <sup>s</sup>ą możliwe przy odblokowanym haśle. Aby odblokowa<sup>ć</sup> hasł<sup>o</sup> należy wprowadzić <sup>w</sup>łaściw<sup>ą</sup> wartość kolejnych cyfr przyciskami"+/-" przyciskiem "WYBIERZ" zmienić pozycje cyfr a "USTAW" zakończyć procedurę wprowadzania. Odblokowane hasło ustawione jest na wartość "0000". Ponowne wejście w procedurę zmiany hasła spowoduje ustawienie nowego hasła.

- **! HASŁO "9999" MA ZNACZENIE SPECJALNE – POWODUJE PONOWNE AKTYWOWANIE POPRZEDNIEGO HASŁA (JEŚLI BYŁ<sup>O</sup> USTAWIONE) BEZ JEGO UJAWNIANIA.**
- : HASŁO SERWISU PRODUCENTA JEST STAŁE, NIEZALEŻNE OD HASŁA UŻYTKOWNIKA - **NIE POWINNO BYĆ UJAWNIANE <sup>U</sup>ŻYTKOWNIKOWI. ZAMIAST TEGO SERWIS MOŻ<sup>E</sup>USTAWIĆ<sup>U</sup>ŻYTKOWNIKOWI JEGO <sup>W</sup>ŁASNE HASŁO.**

### **Przykłady haseł:**

- **1.** Optymalizator został zainstalowany <sup>z</sup> wyłączonym hasłem. <sup>U</sup>żytkownik moż<sup>e</sup>wprowadzić własne hasło np. "1234". Od tego momentu ważnych parametrów nie da się zmienić bez odblokowania hasła (tzn. ponownego ustawienia hasła "1234") Po dokonaniu zmian istotnych parametrów <sup>u</sup>żytkownik moż<sup>e</sup> pozostawić optymalizator "odblokowany", ustawić dowolne nowe hasło lub wprowadzić "9999" co spowoduje ponowne aktywowanie hasła "1234".
- **2.** Producent przekazał optymalizator <sup>z</sup> ustawionym hasłem. <sup>U</sup>żytkownik nie ma możliwości ingerowania <sup>w</sup> istotne parametry. Serwis ma możliwość zmiany nastaw zapomocą własnego "tajnego" hasła. Serwisant na koniec wprowadza swoje "tajne" hasł<sup>o</sup> lub "9999", <sup>u</sup>żytkownik nadal nie ma dostępu do istotnych parametrów
- **3.** Producent przekazał optymalizator <sup>z</sup> ustawionym hasłem. <sup>U</sup>żytkownik nie ma możliwości ingerowania <sup>w</sup> istotne parametry. Serwisant ma możliwość zmiany nastawza pomocą własnego "tajnego" hasła. Serwisant na koniec pozostawia optymalizator "odblokowany". Użytkownik ma dostęp do istotnych parametrów, moż<sup>e</sup> wprowadzić<sup>w</sup>łasne hasł<sup>o</sup> jak <sup>w</sup> przykładzie nr 1.
- **4.** Producent przekazał optymalizator <sup>z</sup> ustawionym hasłem. <sup>U</sup>żytkownik nie ma możliwości ingerowania <sup>w</sup> istotne parametry. Serwisant ma możliwość zmiany nastawza pomocą własnego "tajnego" hasła. Serwisant na koniec ustawia hasło np. "1234" i ujawnia je <sup>u</sup>żytkownikowi. Użytkownik ma dostęp do istotnych parametrów, ale bezznajomości hasła inne osoby nie mogą dokonywać zmian.
- **5.**Użytkownik ma odblokowany optymalizator lub <sup>w</sup>łasne hasło. Serwisant decyduje, ż<sup>e</sup> <sup>u</sup>żytkownik jednak nie powinien mieć dostępu do istotnych parametrów. Serwisant blokuje optymalizator swoim "tajnym" hasłem – powoduje to skasowanie hasła<br>użytkowajkaj zablekowanie entymalizatora <sup>u</sup>żytkownika i zablokowanie optymalizatora.
- **6.** Serwisant nie musi znać hasła użytkownika. Zawsze może posłużyć się swoim "tajnym" hasłem a na koniec zablokować "9999" co spowoduje ponowne aktywowanie hasła użytkownika.

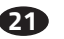

### **5.3 Ograniczenie max temperatury spalania**

Dla wkładów kominkowych, których konstrukcja wymaga ograniczenia maksymalnej temp. spalania możliwe jest zaprogramowanie limitu. Przekroczenie temp. określonej parametrem"<20> Temperatura max" spowoduje przymknięcie przepustnicy do poziomu 30% (parametr "<21> Przepustnica T.max") i załączenie sygnalizacji alarmowej. Proces przymykaniaprzepustnicy rozpoczyna się na 50°C przed osiągnięciem tej granicy. Wyłączenie alarmu i powrót do normalnej pracy przepustnicy nastąpi, gdy temp. ponownie się obniży. Nastawa fabryczna <sup>1300</sup> C oznacza faktycznie brak ograniczenia (jest to max temp. pracy czujnika temperatury). <sup>o</sup>

### **5.4 Przepustnica powietrza**

Przepustnica montowana jest na dopływie zimnego powietrza do komory spalania. Położenie przepustnicy wylicza regulator <sup>w</sup> zależności od przebiegu procesu spalania. Zmiana położenia realizowana jest przez napęd przepustnicy <sup>w</sup> cyklach 5-20 sekundowych zgodnie <sup>z</sup> wartościąparametru"<28>t.P".

! Regulator wyświetla zadane położenie przepustnicy <sup>w</sup> %, gdzie 0% oznacza zamknięcie <sup>a</sup> 100% pełne otwarcie. Aktualne położenie przepustnicy moż<sup>e</sup> być przez chwil<sup>ę</sup> inne, poniewa<sup>ż</sup> napę<sup>d</sup>aktualizuje położenie <sup>w</sup> cyklach 5-20 sekundowych.

! Przy zaniku zasilania proces spalania nie jest kontrolowany. Aby zapobiec możliwości wzrostu stężenia CO (trujący czad) <sup>w</sup> przypadku niepełnego spalania przed osiągnięciem fazy <sup>ż</sup>aru, regulator wyposażony jest we <sup>w</sup>łasne <sup>ź</sup>ródł<sup>o</sup> zasilania awaryjnego – przerwy <sup>w</sup> zasilaniu do <sup>8</sup> sekund nie zakłócają jego pracy (w tym czasie moż<sup>e</sup> załączy<sup>ć</sup> si<sup>ę</sup> zasilanie awaryjne), jeśli przerwa trwa dłużej to przed wyłączeniem się regulatora nastąp<sup>i</sup> awaryjne uchylenie przepustnicy powietrza <sup>w</sup> granicach 20…100% zgodnie <sup>z</sup> nastawą parametru <18>P.Err.

## **5.5 Zwiększenie ciągu kominowego**

W czasie normalnej pracy rozgrzane gazy spalinowe przechodzą przez Modu<sup>ł</sup> Akumulacji Ciepł<sup>a</sup> (MAC) gdzie ochładzają<sup>c</sup> się oddaj<sup>ą</sup> ciepło. <sup>W</sup> czasie rozpalania, <sup>g</sup>dy komin jest zimny, jego cią<sup>g</sup> moż<sup>e</sup> być niewystarczający. Optymalizator ma możliwość sterowania układem zwiększania ciągu kominowego za pomocą wyjścia K1.Do tego wyjścia moż<sup>e</sup> by<sup>ć</sup> podłączony siłownik klapy obejścia MAC lub generator ciącu. W zależności od zastosowanego siłownika i od ustawieniaparametru "<50> Układ zwiększania ciągu kominowego"mamy następujące możliwości:

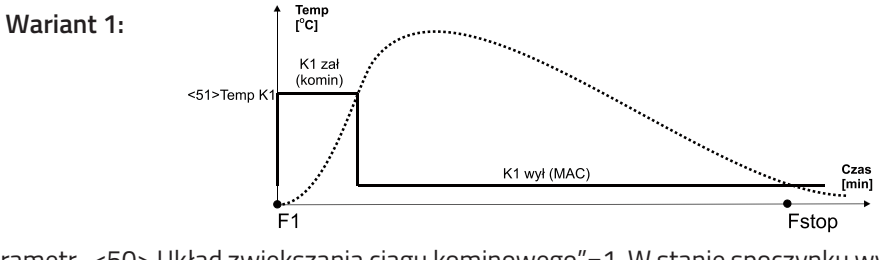

**9**Parametr "<50> Układ zwiększania ciągu kominowego"=1. W stanie spoczynku wyjście K1 jest wyłączone. Klapa jest skierowana na MAC. Początek fazy startu F1 powoduje załączenie wyjścia "K1"i skierowania gazów spalinowych bezpośrednio do komina. Po zakończeniu fazy startu F1, jeśli zostanie osiągnięta zadana temperatura ("<51> Temp. K1") klapa jest wyłączana i kierujegazy spalinowe do MAC.

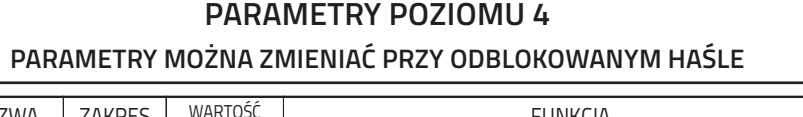

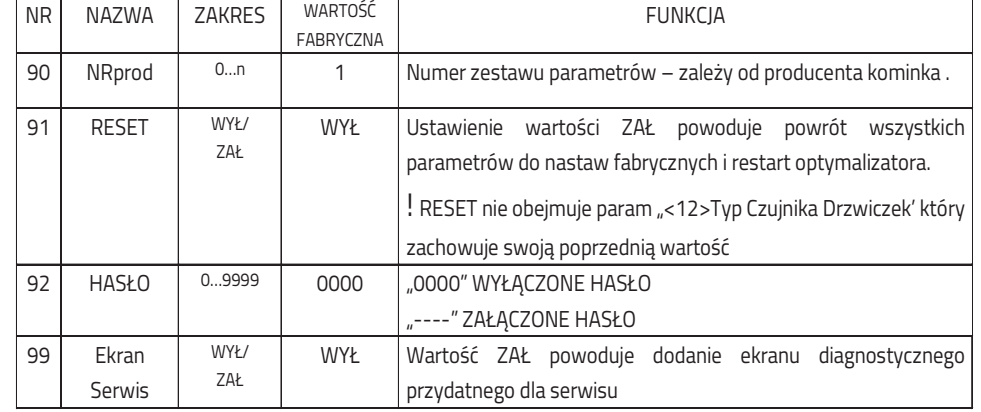

**!** Nr parametru pełni rol<sup>ę</sup> pomocniczą – <sup>s</sup>łuży do jednoznacznej identyfikacji nazwy np. dla różnych wersji językowych.

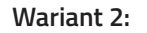

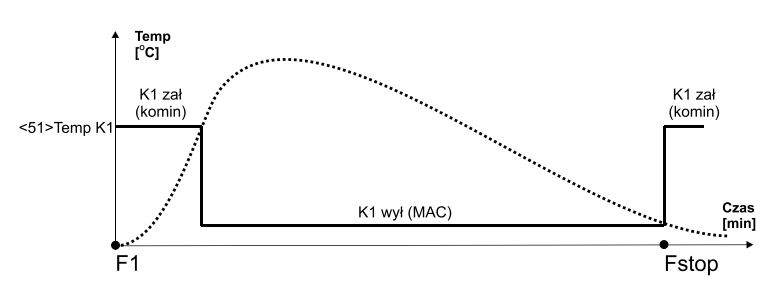

Parametr "<50> Układ zwiększania ciągu kominowego"=2. W stanie spoczynku wyjście K1 jest załączone. Klapa jest skierowana na komin. Po zakończeniu fazy startu F1, jeśli zostanieosiągnięta zadana temperatura ("<51> Temp. K1") klapa jest wyłączana i kieruje gazy spalinowe do MAC. Po zakończeniu spalania, K1 jest załączany. Klapa ponownie skierowanana komin.

#### **Wariant 3:**

**Wariant 4:**

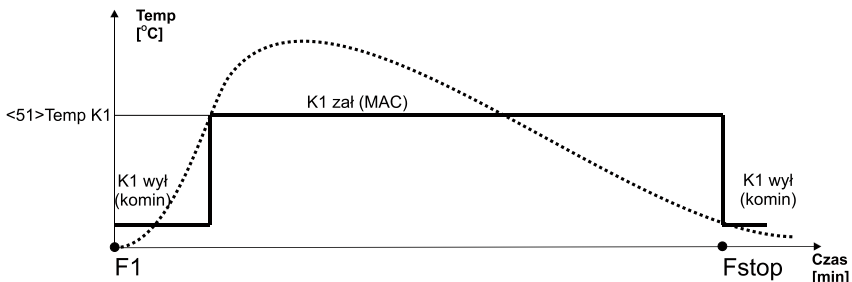

Parametr "<50> Układ zwiększania ciągu kominowego"=3. W stanie spoczynku wyjście K1 jest wyłączone. Klapa jest skierowana na komin. . Po zakończeniu fazy startu F1, jeśli zostanieosiągnięta zadana temperatura  $\,$  ("<51> Temp. K1" )  $\,$  regulator załącza wyjście "K1" powodując przekierowanie gazów spalinowych do MAC. Po zakończeniu spalania, K1 jest wyłączane. Klapaponownie skierowana na komin.

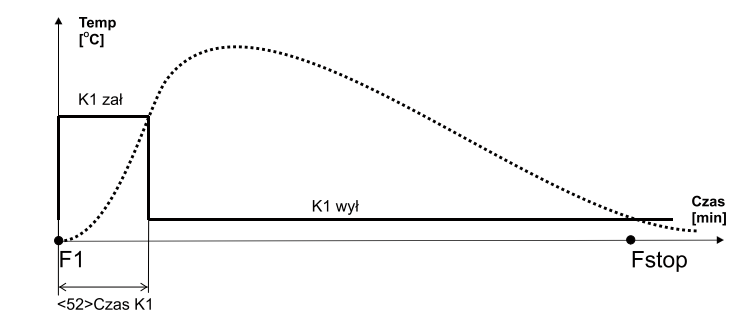

### **PARAMETRY POZIOMU 3**

## **PARAMETRY MOŻNA ZMIENIAĆ PRZY ODBLOKOWANYM HAŚLE**

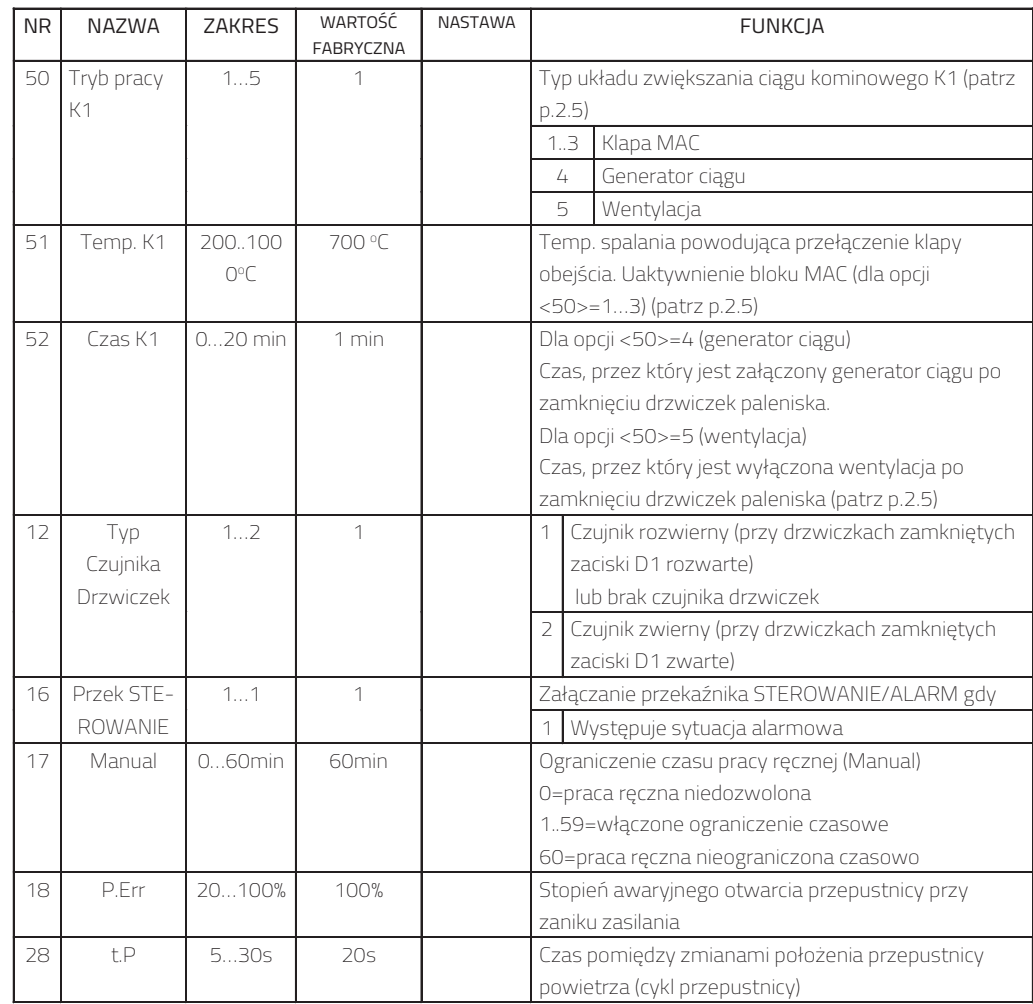

**19**

Parametr "<50> Układ zwiększania ciągu kominowego"=4. Do wyjścia K1 jest podłączony wentylator generatora ciągu kominowego. Generator załączy się <sup>z</sup> początkiem fazy startu F1 <sup>a</sup> wyłączy po 1 minucie (parametr "<52> Czas K1").

**!** Regulator wyposażony <sup>w</sup> czujnik otwarcia drzwiczek zareaguje <sup>z</sup> wyprzedzeniem – załączy generator już <sup>z</sup> chwil<sup>ą</sup> otwarcia drzwiczek czyli <sup>w</sup> fazie Fx.

## **PARAMETRY POZIOMU 2PARAMETRY MOŻNA ZMIENIAĆ PRZY ODBLOKOWANYM HAŚLE**

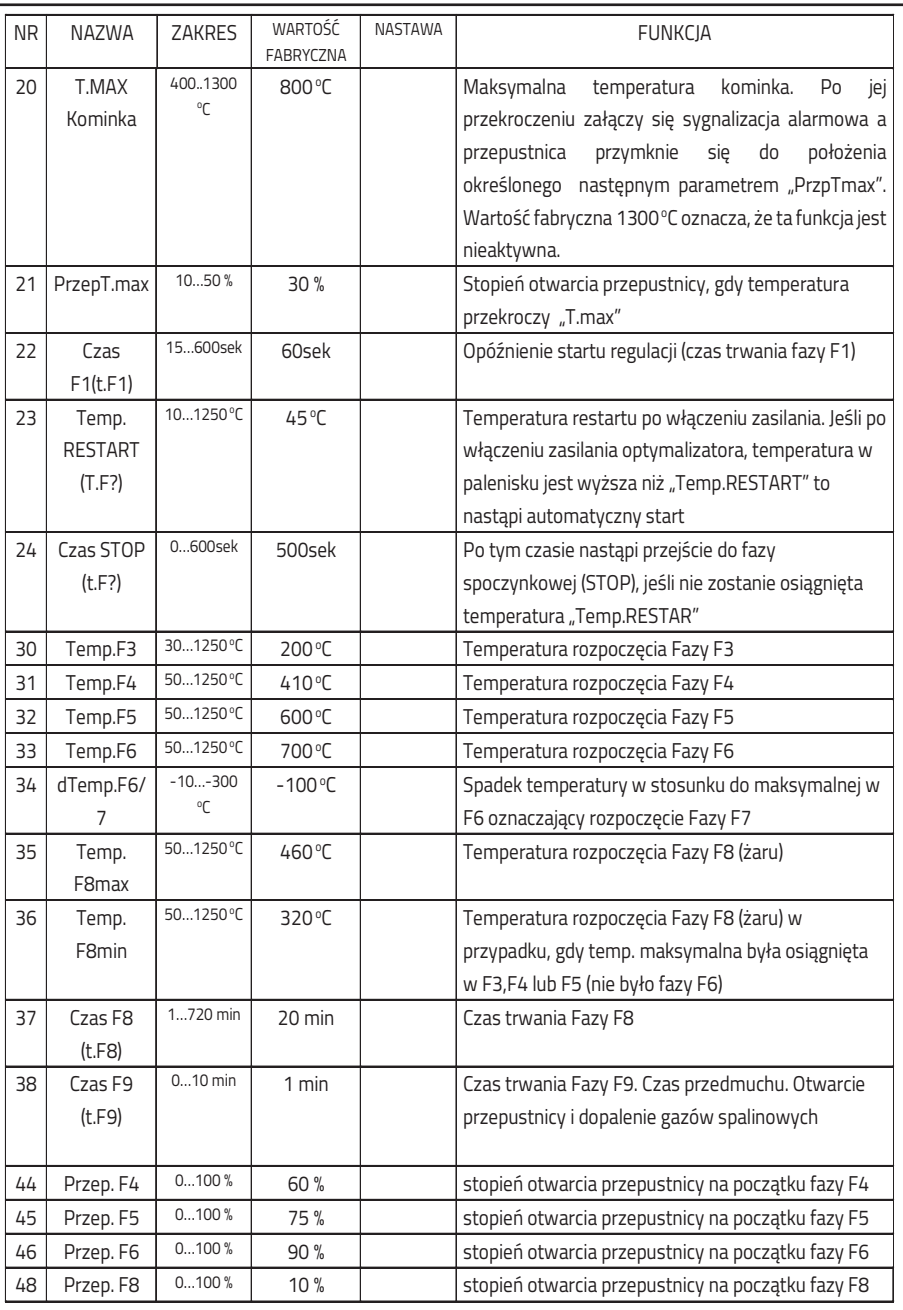

**18**

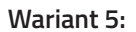

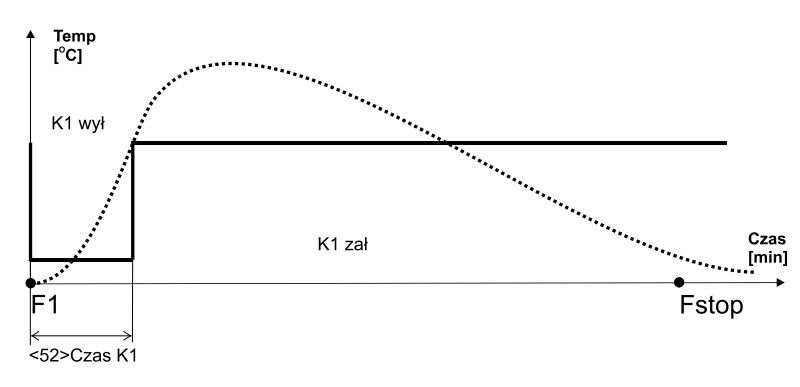

Parametr "<50> Układ zwiększania ciągu kominowego"=5. Do wyjścia K1 jest podłączona wentylacja. Wentylacja wyłączy się <sup>z</sup> początkiem fazy startu F1 <sup>a</sup> <sup>w</sup>łączy po <sup>1</sup> minucie (parametr "<52> Czas K1").

**!** Regulator wyposażony <sup>w</sup> czujnik otwarcia drzwiczek zareaguje <sup>z</sup> wyprzedzeniem – wyłączy wentylację ju<sup>ż</sup> <sup>z</sup> chwil<sup>ą</sup> otwarcia drzwiczek czyli <sup>w</sup> fazie Fx.

## **5.6 Dodatkowe funkcje optymalizatora**

**!** Do optymalizatora można podłączyć zewnętrzne urządzenie kontrolujące stężenie tlenku <sup>w</sup>ęgla (CO). W przypadku wykrycia zagrożenia otworzy się przepustnica powietrza poprawiają<sup>c</sup> wentylację pomieszczenia, dodatkowo <sup>w</sup>łączy si<sup>ę</sup> sygnalizacja alarmu <sup>w</sup>optymalizatorze.

**!** Optymalizator załączy wyjście ALARM <sup>w</sup> przypadku uszkodzenia czujnika temperaturypaleniska (T1) lub przekroczenia stężenia CO.

### **6. Obsługa optymalizatora**

Na panelu sterowania (Rys.2) znajdują si<sup>ę</sup> elementy kontrolujące prac<sup>ę</sup> optymalizatora.

**!** <sup>W</sup> stanie wyłączenia <sup>ś</sup>wieci si<sup>ę</sup> jedynie pomarańczowa lampka kontrolna (7) <sup>a</sup> na wyświetlaczugraficznym podana jest temperatura kominka. Przepustnica jest otwarta <sup>a</sup> wyjścia wyłączone.

**!** Załączenie optymalizatora nastąp<sup>i</sup> po przyciśnięciu ZAŁ/WYŁ/F1 (3) lub <sup>w</sup> przypadku wystąpienia sytuacji ALARMOWEJ (uszkodzenie czujnika temp., przekroczenie max temp.kominka, zagrożenie czadem). Aby wyłączyć optymalizator należ<sup>y</sup> ponownie przycisnąć ZAŁ/WYŁ/F1 (3) i przytrzymać przez ok. 1sek. Przy załączonym optymalizatorze przycisk F1moż<sup>e</sup> miećdodatkowe znaczenie, jeśli przy nim wyświetlana jest ikonka.

Stan urządzenia prezentowany jest na wyświetlaczu graficznym (2). Wyświetlane ekrany informują <sup>o</sup> pracy urządzeń, temperaturze czujników, umożliwiaj<sup>ą</sup> zmian<sup>ę</sup> parametrów itp. Zmianę ekranu dokonuje si<sup>ę</sup> naciskają<sup>c</sup> przycisk WYBIERZ (7). Jeśli jest to ekran umożliwiający zmianę parametru należ<sup>y</sup> przycisnąć USTAW (6). Zacznie mruga<sup>ć</sup> pole parametru, któregowartość można zmienić przyciskając "+" (4) lub "-" (5). Przyciskiem USTAW (6) zatwierdzamy zmiany - pole parametru przestaje mrugać.

**!** Zmieniony parametr niepotwierdzony <sup>w</sup> przeciągu <sup>30</sup> sekund nie jest przyjęty przezoptymalizator pole przestaje mrugać <sup>i</sup> przywracana jest poprzednia jego wartość.

**!** Przycisk F2 - ESC (8) powoduje zaniechanie bieżącej czynności <sup>i</sup> przejście do ekranu pracyoptymalizatora (F2 moż<sup>e</sup> miećdodatkowe znaczenie, jeśli przy nim wyświetlana jest ikonka).

**12**

#### "ZAŁ/WYŁ"  $\left[3\right]$  $\overline{2}$  $\mathbf{O}$  $\overrightarrow{F_1}$  $\left( \begin{matrix} \textbf{t} \end{matrix} \right)$  $\widehat{5}$  $(\textnormal{-})$ s  $\left(\mathsf{F2}\right)$  $\overline{\mathfrak{S}}$  $\odot$ Ā  $\delta$ 6 "USTAW"

### **7. Tabela ustawień**

## **PARAMETRY POZIOMU 1**

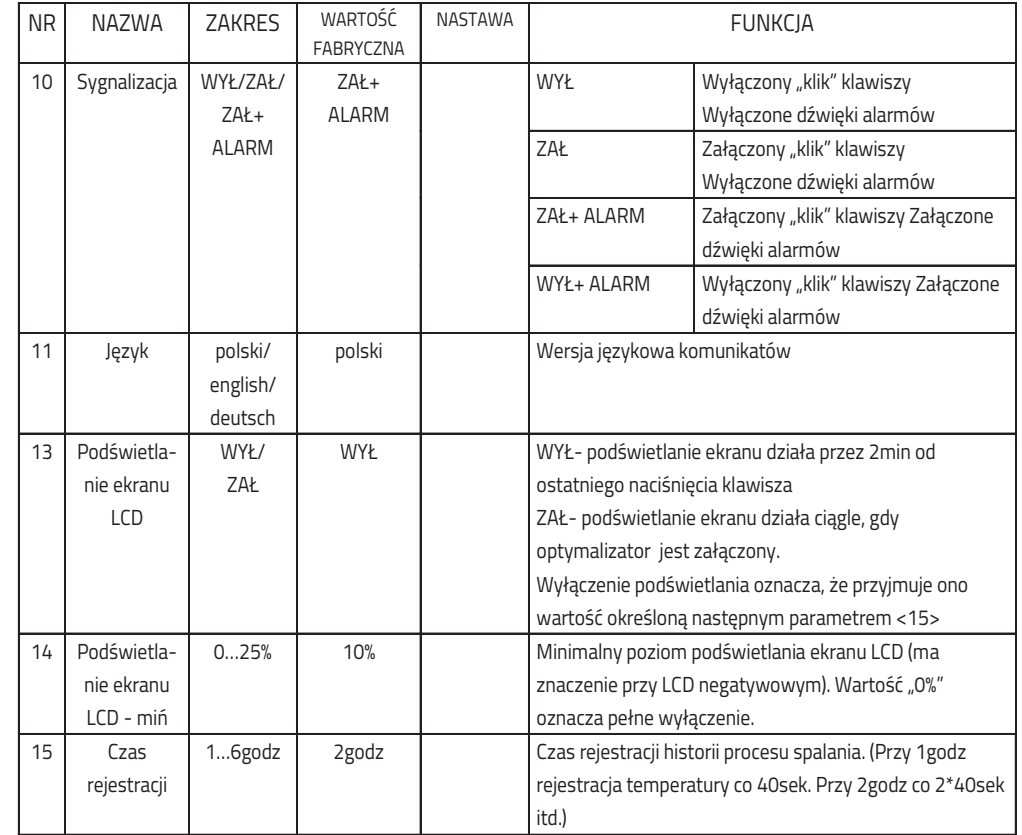

**17**

Rys.2 Widok panelu sterowania

- 1. Lampka statusu optymalizatora:
	- ô awaria czerwona
	- $\ast$  wyłączenie- pomarańczowa
	- $\, * \,$  pracy w trybie ręcznym MANUAL -mruga zielona
	- $\ast$  spalanie automatyczne
		- ◆ faza F1-F7- świeci zielona
		- $\blacklozenge$  faza F8-F9- mruga zielona
		- $\blacklozenge$  fazy pozostałe- nie świeci
- 2. Wyświetlacz graficzny
- 3. Przycisk F1/Zał-Wył
- 4. Przycisk zwiększania wartości
- 5. Przycisk zmniejszania wartości
- 6. Przycisk zatwierdzania zmian
- 7. Przycisk wyboru parametru
- 8. Przycisk F2/ESC

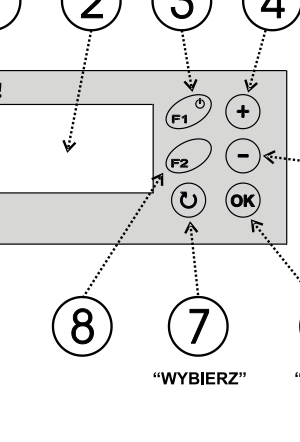

### **6.5 Ekran informacyjny**

Na tym ekranie są informacje o stanie obwodów podłączonych do regulatora.

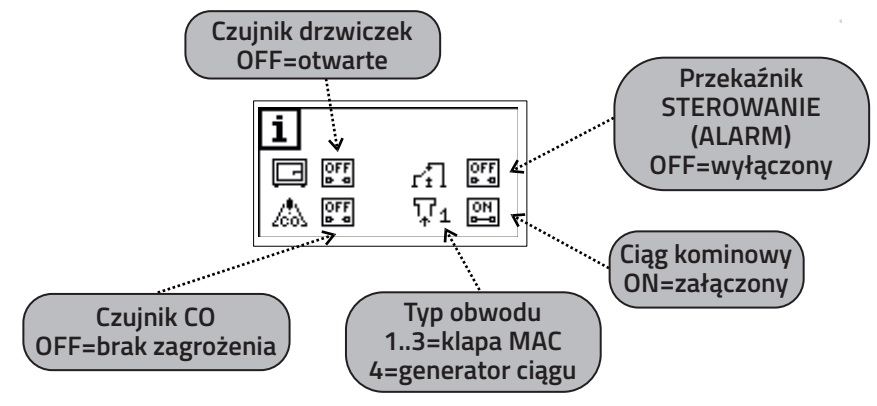

Przycisk WYBIERZ (7) powoduje przejście do kolejnych ekranów.

## **6.6 Ekran ustawiania parametrów**

 Na pierwszym ekranie parametrów znajduje się nazwa <sup>z</sup> **"Poziom Parametrów"** przyporządkowaną wartości<sup>ą</sup> **"0"** co oznacza, ze parametry nie s<sup>ą</sup> dostępne. Po zmianie poziomu na lub kolejne ekrany pokazuj **"1" "2" "3" "4"** ą wartości parametrów. Ostatni ekran zawiera po którym nast **"\*\*\*\*"** <sup>ę</sup>puje zakończenie funkcji ustawianiaparametrów i powrót do opisanych wcześnie ekranów.

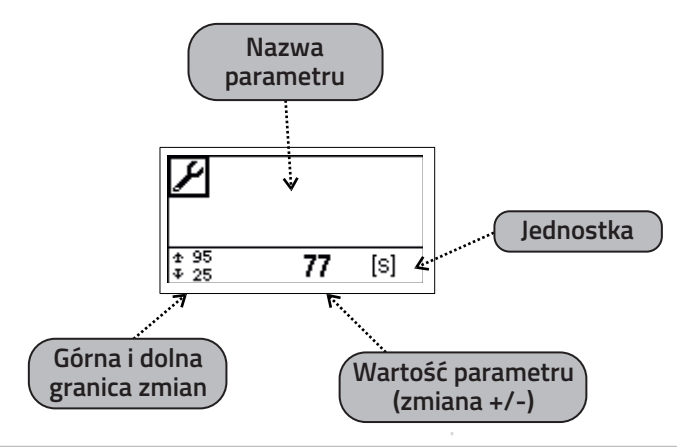

**! PARAMETRY DOSTOSOWUJĄ OPTYMALIZATOR DO <sup>W</sup>ŁAŚCIWOŚCI KOMINKA <sup>I</sup> INSTALACJI CO. ICH ZMIANA POWINNA BYĆ UZGODNIONA <sup>Z</sup> PRODUCENTEM KOMINKA <sup>I</sup> WYKONAWCĄ INSTALACJI. NIEPRZEMYŚLANE ZMIANY MOG<sup>Ą</sup> SPOWODOWA<sup>Ć</sup> NIESTABILNĄ <sup>I</sup> NIEEFEKTYWN<sup>Ą</sup> PRAC<sup>Ę</sup> SYSTEMU !**

**16**

## **6.1 Ekran alarmów**

Ekran nie jest widoczny dopóki nie zaistnieje jedna z sytuacji alarmowych:

- 1. Uszkodzenie czujnika temperatury T1. Pojawia się napis "Awaria Czujnika Temperatury Kominka".
- 2. Uszkodzenie wewnętrznego czujnika temp. odniesienia napis "Awaria Pomiaru Temperatury"
- 3. Zgłoszenie przekroczenia stężenia CO (trujący czad) przez zwarcie zacisków X1 napis"Zagrożenie Czadem"
- 4. Przekroczona temperatura max kominka napis "Przekroczenie Dopuszczalnej Temp. Kominka"

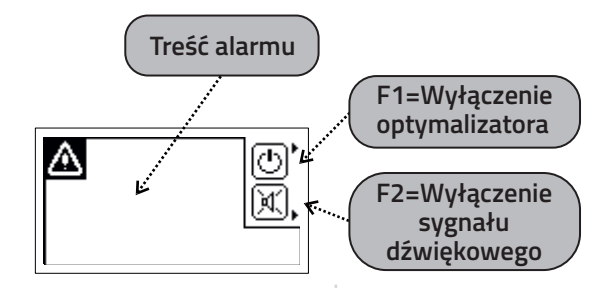

**!** Sytuacji alarmowej towarzyszy przerywany sygna<sup>ł</sup> <sup>d</sup>źwiękowy, który można skasowa<sup>ć</sup>przyciskiem F2.

**13**

Przycisk WYBIERZ (7) powoduje przejście do kolejnych ekranów.

### **6.2 Ekran automatycznej pracy kominka**

Ekran umożliwia kontrolę pracy optymalizatora. Na ekranie narysowana jest teoretyczna krzywa spalania w dwóch wariantach "górna" dla pełnego spalania i "dolna" dla przypadku niepełnego spalania tzn. gdy <sup>w</sup> procesie spalania nastąpił spadek temperatury przed faz F6. Zaczernionenumery faz oznaczają historię procesu spalania.

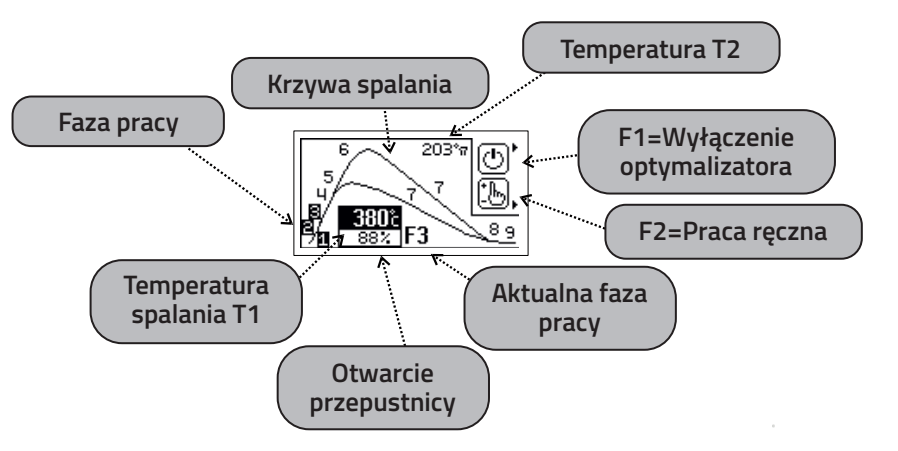

**!** <sup>W</sup> trybie pracy automatycznej każde otwarcie drzwiczek powoduje ustawienie przepustnicy na 100% <sup>a</sup> zamknięcie drzwiczek start cyklu palenia zaświeci się zielona lampka (1). Jeśli palenisko pozostanie zimne to po czasie <22>+<24> (patrz parametry) optymalizator zamknie przepustnicę <sup>i</sup> przejdzie do stanu spoczynkowego. Podobnie zachowa si<sup>ę</sup> optymalizator <sup>w</sup>przypadku załączenia zasilania.

. Przy pracy bez czujnika otwarcia drzwiczek do sterowania służy klawiatura. Naciśnięcie "+"(4) spowoduje otwarcie przepustnicy i rozpoczęcie cyklu. Najlepiej przed każdym otwarciem drzwiczek nacisnąć "+"(4) co spowoduje otwarcie przepustnicy (żeby uniknąć dymienia). Po zapaleniu paliwa i zamknięciu drzwiczek należy ponownie przycisnąć "+"(4) co **spowoduje restart cyklu spalania.**

**!** Osiągnięciu fazy <sup>ż</sup>aru F8 towarzyszy przerywany sygna<sup>ł</sup> <sup>d</sup>źwiękowy (można skasowa<sup>ć</sup> przyciskiem USTAW(6), mrugajacy numer fazy na zmianę <sup>z</sup> symbolem <sup>p</sup>łomienia oraz mruganie zielonej lampki (8) co sygnalizuje konieczność uzupełnienia paliwa <sup>w</sup> przypadku kontynuacji palenia.

Optymalizator moż<sup>e</sup> pracować <sup>w</sup> trybie automatycznym lub manualnym (sterowanie <sup>r</sup>ęczne). Dłuższe przyciśnięcie F2 (8) ok. <sup>2</sup> sek powoduje przejście do trybu manualnego.

Przycisk WYBIERZ (7) powoduje przejście do kolejnych ekranów.

## **6.3 Ekran ręcznej pracy kominka**

Przejście do trybu pracy ręcznej "MANUAL", o czym przypomina mruganie lampki statusowej (1), umożliwia przejęcie kontroli nad procesem spalania. Przepustnica otwiera się na 100%. Odtego momentu możliwe jest ręczne wysterowanie przepustnicy: "-"(5) powoduje zamykanie (jeden krok 10%) a "+"(4) otwieranie.

Przyciskiem "F2"(8) można cyklicznie zmienić sterowany obwód na: załączanie układu<br>zwielczającego ciąg kominowy, przekaźnik STEDOWANIE (ALADM i popownie przepus zwiekszającego ciąg kominowy, przekaźnik STEROWANIE/ALARM i ponownie przepustnicę. Wybrany obwód mruga na ekranie wyswietlacza. Podobnie jak dla przepustnicy przyciskiem"+"(4) załączamy i "-"(5) wyłączamy wybrany obwód.

 **!** W trybie MAN nie należy całkowicie zamyka<sup>ć</sup> przepustnicy przed osiągnięciem <sup>ż</sup>aru, bo może niebezpiecznie wzrosnąć stężenie CO (trujący czad) !!

**!** Praca "MANUAL" może by<sup>ć</sup> ograniczona czasowo. Decyduje o tym parametr poziomu 3<17>"Manual"

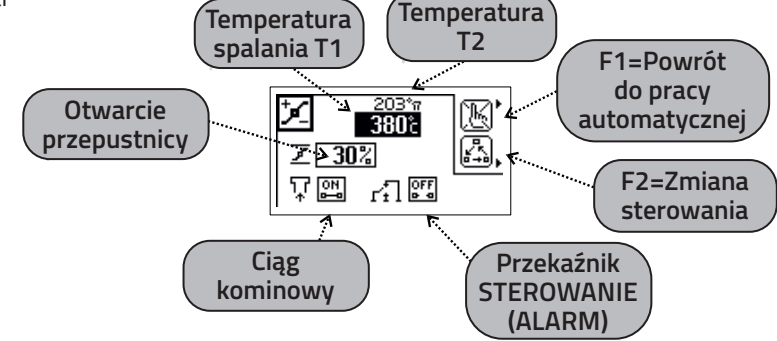

Powrót do pracy automatycznej następuje po przyciśnięciu "F1"(3). Przycisk WYBIERZ (7) powoduje przejście do kolejnych ekranów.

## **6.4 Ekran historii spalania**

Na tym ekranie można zobaczyć histori<sup>ę</sup> procesu spalania. Ekran nie jest widoczny <sup>g</sup>dy kominek pracuje <sup>w</sup> trybie <sup>r</sup>ęcznym "MANUAL". Start rejestracji następuje <sup>z</sup> początkiem fazy F1 <sup>a</sup> koniec po zakończeniu F9. Temperatura jest rejestrowana co 50sek. Poczatek rejestracji zaczyna się odtemperatury 0 °C co stanowi znacznik nowego cyklu palenia (patrz rys. poniżej).

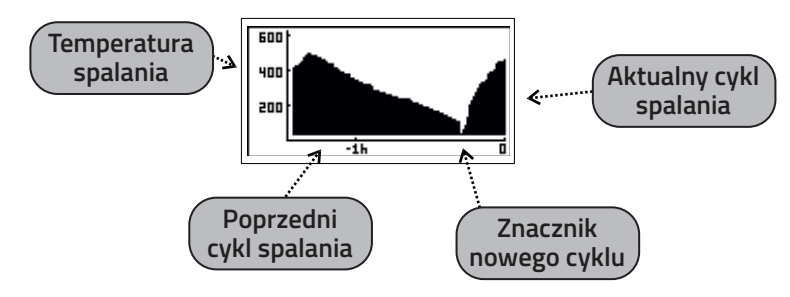

**15**

Przycisk WYBIERZ (7) powoduje przejście do kolejnych ekranów.